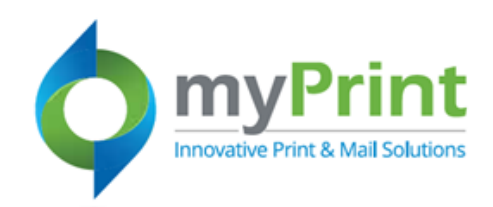

**Navigation: Using a webbrowser access myPrint at**  [https://prtonline.myprint](https://prtonline.myprintdesk.net/DSF/) [desk.net/DSF/](https://prtonline.myprintdesk.net/DSF/)

1. Click the **drop down arrow** beside your user name.Select **My Saved Files** from the submenu.

0

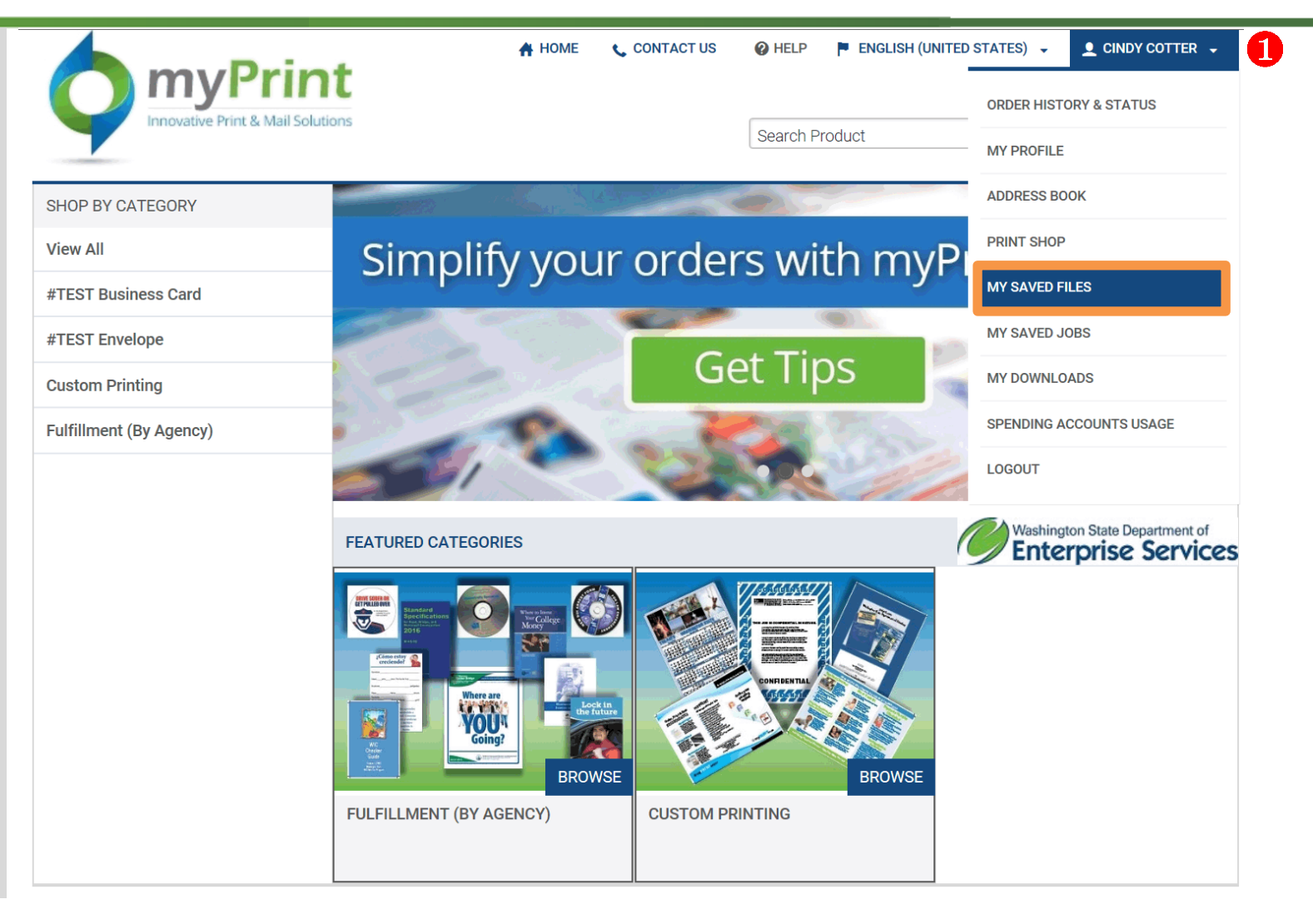

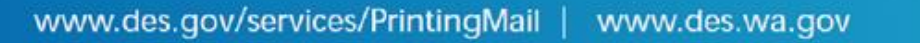

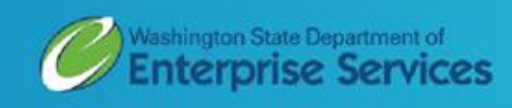

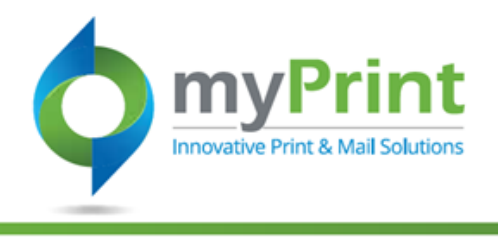

- 2. Use this to save images you will use often when creating print jobs. To add files you:
	- a. Click **on Add Files**
	- b. Navigate **to file location** and click **on the file** to select it.
	-

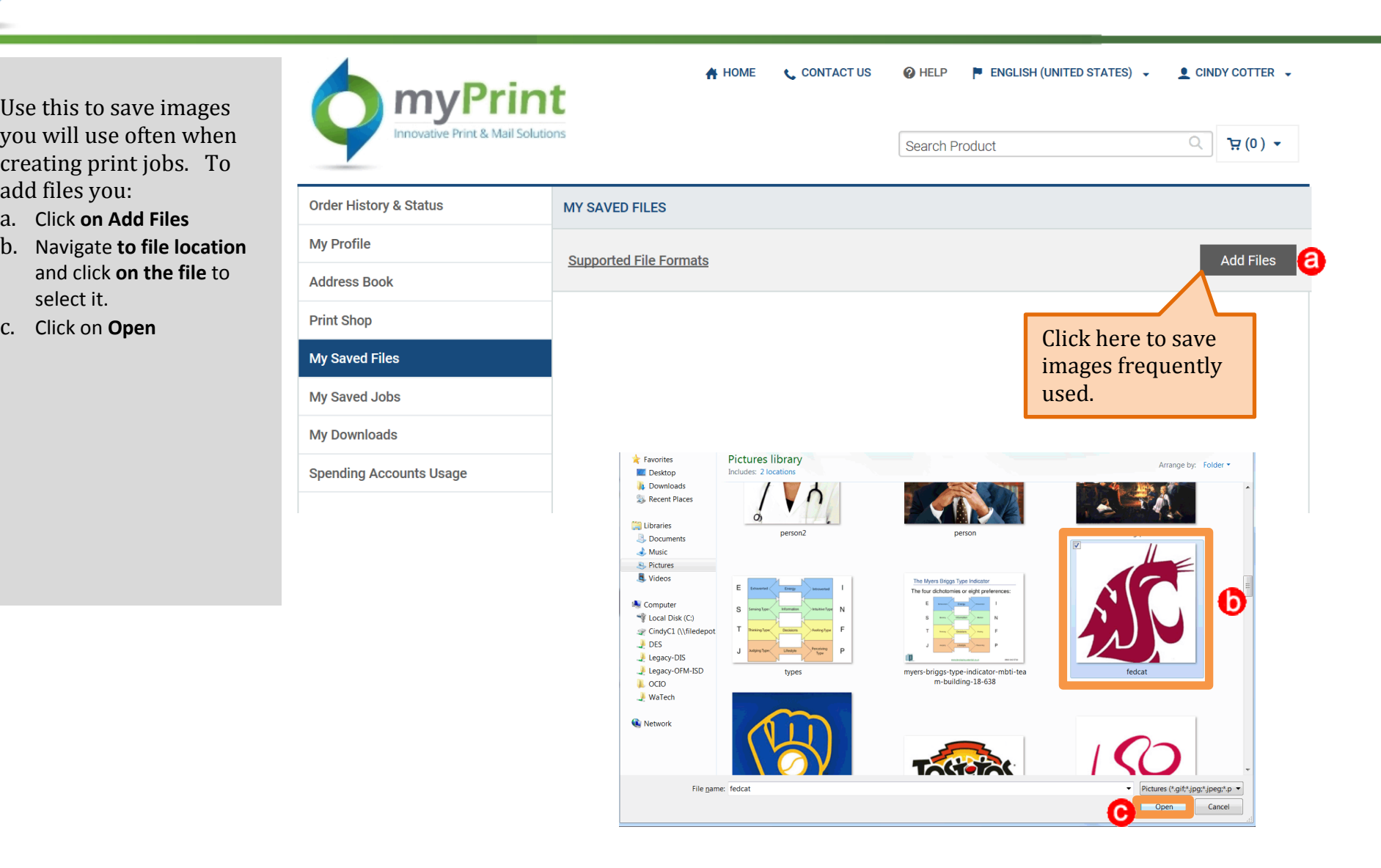

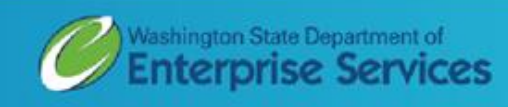

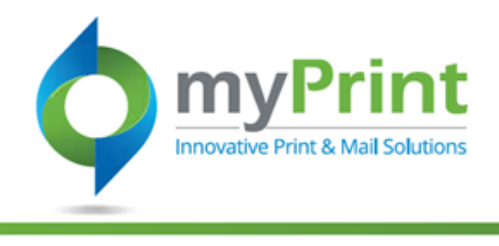

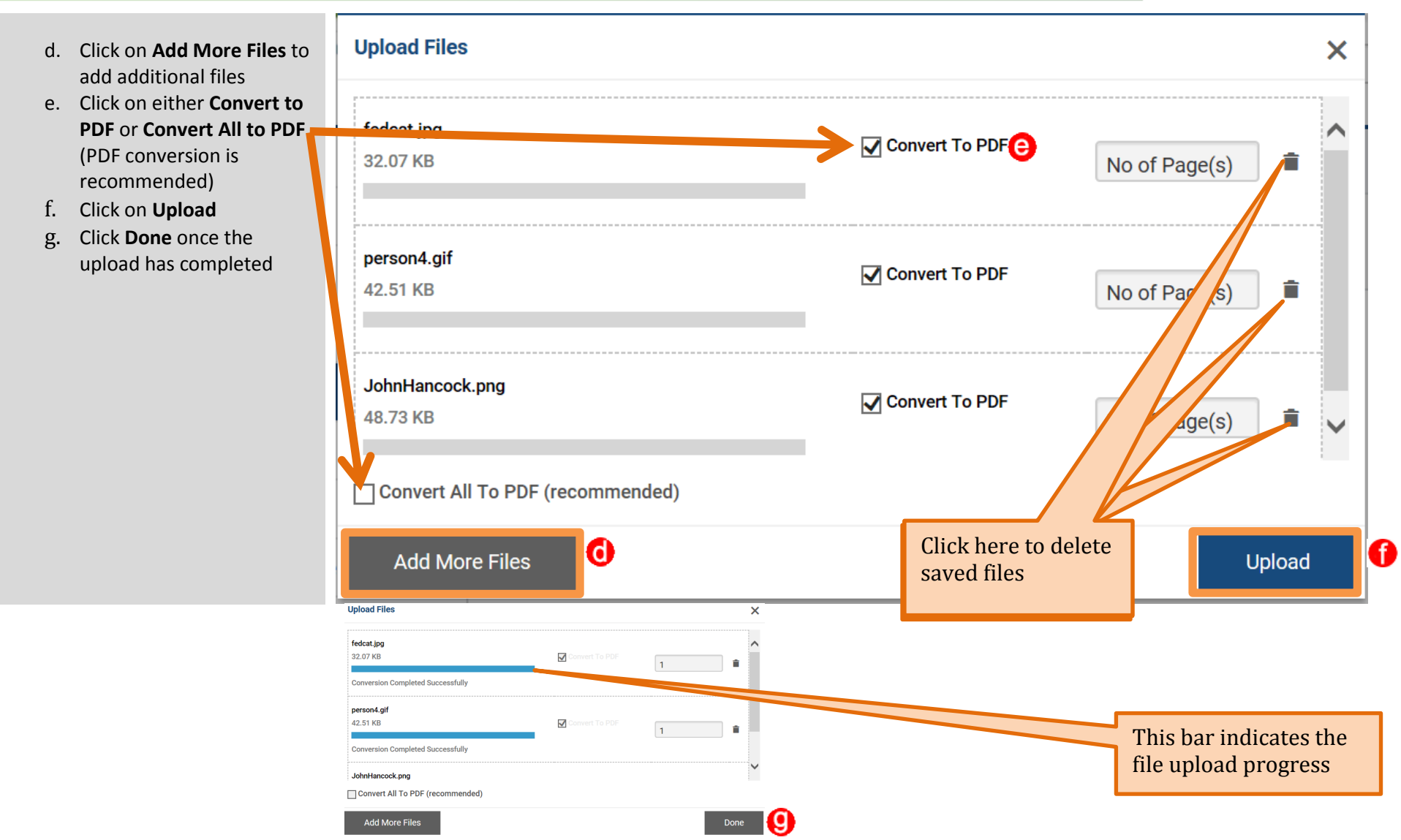

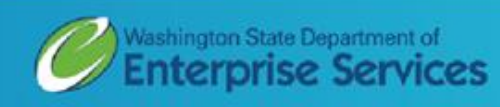